## **Créer un groupe de commande** avec l'Indispensable FACILE et PRATIQUE

## Vous devez avoir ou vous créer un compte sur notre site !

## **Vous [n'êtes pas déjà inscrit](http://lindispensable.ca/wp-login.php?action=register) sur le site ?**

Vous n'avez qu'à indiquer lorsque demandé à l'inscription votre intention de CRÉER un groupe et d'entrer le nom pour votre groupe. Cela peut être votre nom dans le cas d'un groupe d'amis ! Une fois inscrit et vérifié, vous pourrez voir le CODE de votre groupe dans le menu [Mon Compte](http://lindispensable.ca/mon-compte/) et sur le menu Commande de Groupe.

## **Vous êtes [déjà inscrit](http://lindispensable.ca/mon-compte/) sur le site ?**

Aller sur le site, dans le menu [Mon Compte](http://lindispensable.ca/mon-compte/) et sur le menu Commande de Groupe Indiquez dans la section *Créer un GROUPE ?* **OUI.** Ensuite, un code s'affiche et un espace pour indiquer le nom pour votre groupe. **Indiquez un nom afin que vos membres vous identifient**  CRÉER un GROUPE ?\* **facilement.**

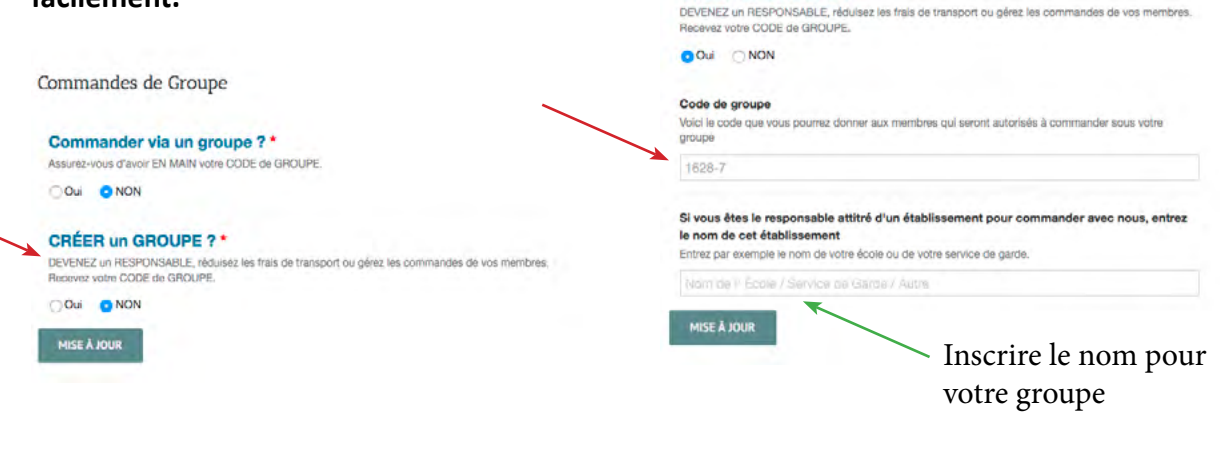

**Vous pouvez dès lors accepter et passer des commandes de groupe.**

**MISE À JOUR** 

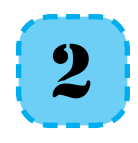

1

Transmettez le code à vos membres.

Cliquez sur **MISE À JOUR.**

Il ne reste qu'à transmettre à vos membres le CODE. Nous vous suggérons de le faire par le biais d'un courriel afin que vos membres gardent une trace de ce CODE.

*N'oubliez pas que vous pouvez refuser une commande venant d'un membre au moment de la commande finale.*